# **bc635PCI Linux Developer's Kit**

**User's Guide**

# bc635PCI **LINUX DRIVER**

## **TABLE OF CONTENTS**

## **SECTION**

## **PAGE**

## **CHAPTER ONE INTRODUCTION**

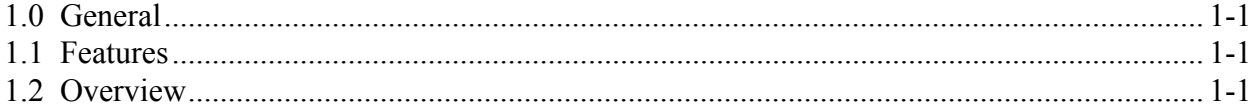

## **CHAPTER TWO INSTALLATION**

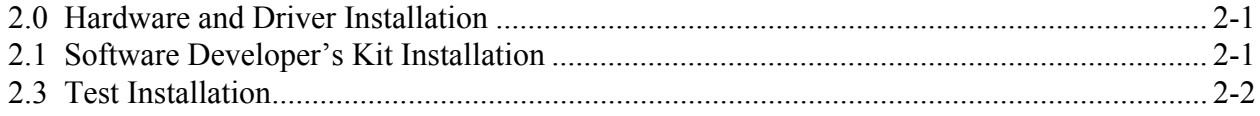

## **CHAPTER THREE LIBRARY DEFINITIONS**

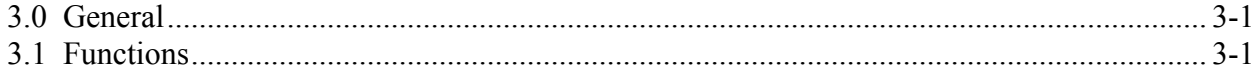

This Page Intentionally Left Blank.

# **INTRODUCTION**

# **1.0 GENERAL**

The bc635PCI Developer's Kit is designed to provide a suite of tools useful in the development of applications which access features of the bc635PCI Time and Frequency Processor. This kit has been designed to provide an interface between the bc635PCI and applications developed for Linux environments. In addition to the interface library, an example program is provided, complete with source code, in order to provide a better understanding of the kit features and benefits.

# **1.1 FEATURES**

The salient features of the Developer's Kit include:

- Interface library with access to all features of the bc635PCI.
- Example programs, with source, utilizing the interface library.
- User's Guide providing a library definition.

## **1.2 OVERVIEW**

The Developer's Kit was designed to provide an interface to the bc635PCI Time and Frequency Processor in the Linux OS environment. The example program provide sample code which exercise the interface library as well as examples of converting many of the ASCII format data objects passed to and from the device into a binary format suitable for operation and conversion. The example program was developed using discrete functions for each operation, which allows the developer to clip any useful code and use it in their own applications.

This Page Intentionally Left Blank.

# **CHAPTER TWO**

## **INSTALLATION**

## **2.0 HARDWARE INSTALLATION**

Installation of PCI boards is quite a bit simpler than in most bus architectures due to two factors:

- Geographical addressing, which eliminates the need for DIP switches and jumpers normally required to select a "base address" or interrupt level for plug-in modules.
- Auto configuration, which allows the host computer to read the device ID and other configuration information directly from the Configuration Registers.

The only thing the user has to do is pick a vacant PCI slot and plug the Datum bc635PCI Time and Frequency Processor (TFP) into it and install the software. Be sure to consult the user documentation that came with your particular workstation for any specific PCI card installation instructions.

## **2.1 SOFTWARE INSTALLATION**

To install the Software driver and the sample program follow the following steps:

#### **1. Create a directory /usr/bin/datum**

/usr/bin> mkdir datum

#### **2. Make datum your active directory**

/usr/bin> cd datum

#### **3. Extract the file DATUMPCI.tgz**

/usr/bin/datum> tar xvzf DATUMPCI.tgz

#### **4. Make drvr your active directory**

/usr/bin/datum> cd drvr

#### **5. Install Driver**

/usr/bin/datum/drvr> make install IS\_REGISTERED=1

#### **6. Back up one directory**

/usr/bin/datum/drvr> cd ..

# **2.2 TEST INSTALLATION**

Rebuild the sample test program to verify that the software installation was successful.

## **1. Make sample your active directory**

/usr/bin/datum> cd sample

# **2. Rebuild the sample code**

/usr/bin/datum/sample> make

# **3. Run the sample program**

/usr/bin/datum/sample> ./pcidemo

*Note:* If a device open error is received, do the following:

## **1. Restart the computer**

## **2. Make drvr your active directory**

/usr/bin/datum> cd drvr

## **3. Run this command**

The installer should have created a folder called "LINUX.x.x.x.x" under the datum path. Substitute the x.x.x.x with the actual folder name, and run the command bellow

/usr/bin/datum/drvr> ./wdreg LINUX.x.x.x.x/windrvr.o

**Note:** You need to run this command every time you power-up the machine. You can add this command to a batch file to automatically run every time you power-up the machine.

## **4. Run the sample program**

/usr/bin/datum/sample> ./pcidemo

# **CHAPTER THREE LIBRARY DEFINITIONS**

# **3.0 GENERAL**

The interface library provides functions for each of the programming packets supported by the bc635/7PCI Time and Frequency Processor. In addition, functions are provided to both read and write individual registers and dual port RAM locations on the card. To understand the usage and effects of each of these functions, please refer to the User's Guides provided with the hardware.

## **3.1 FUNCTIONS**

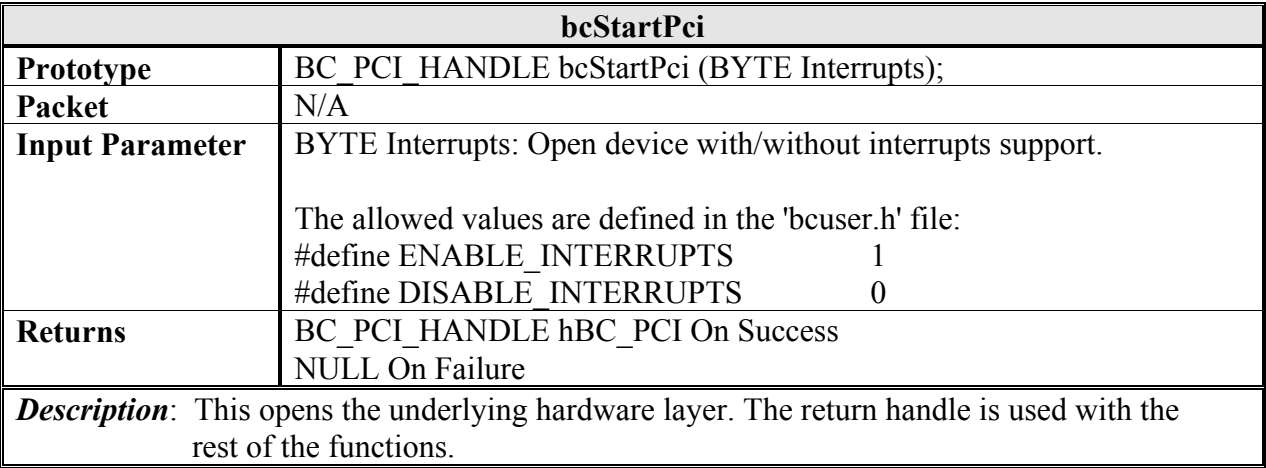

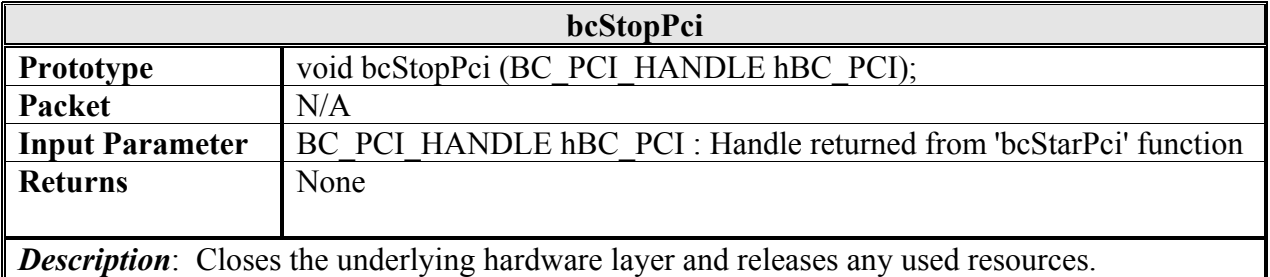

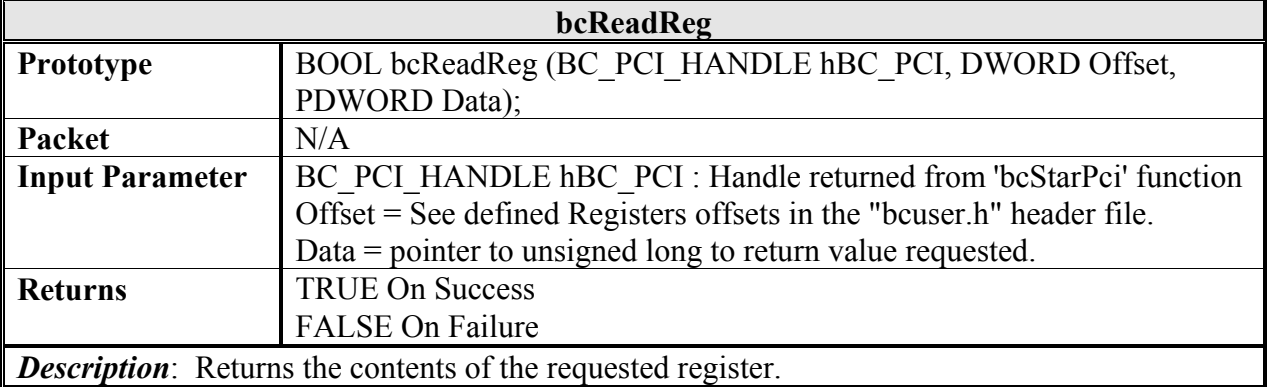

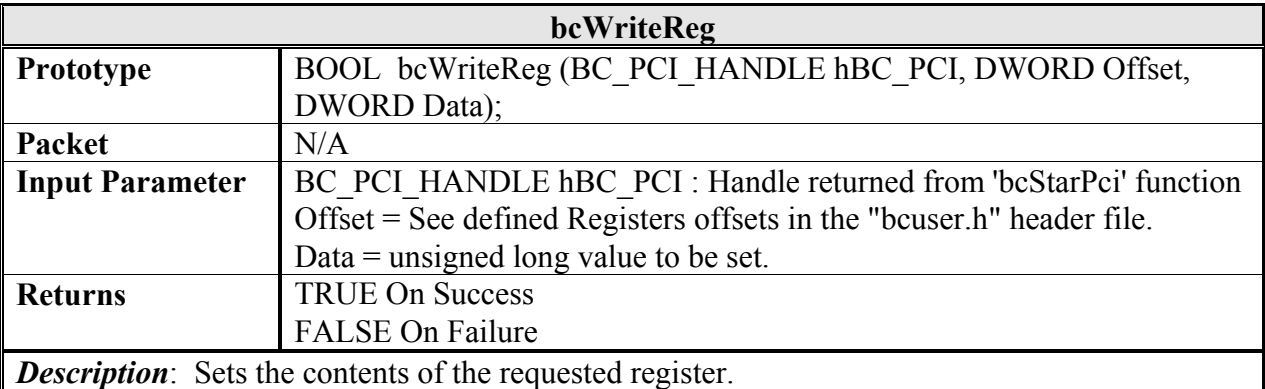

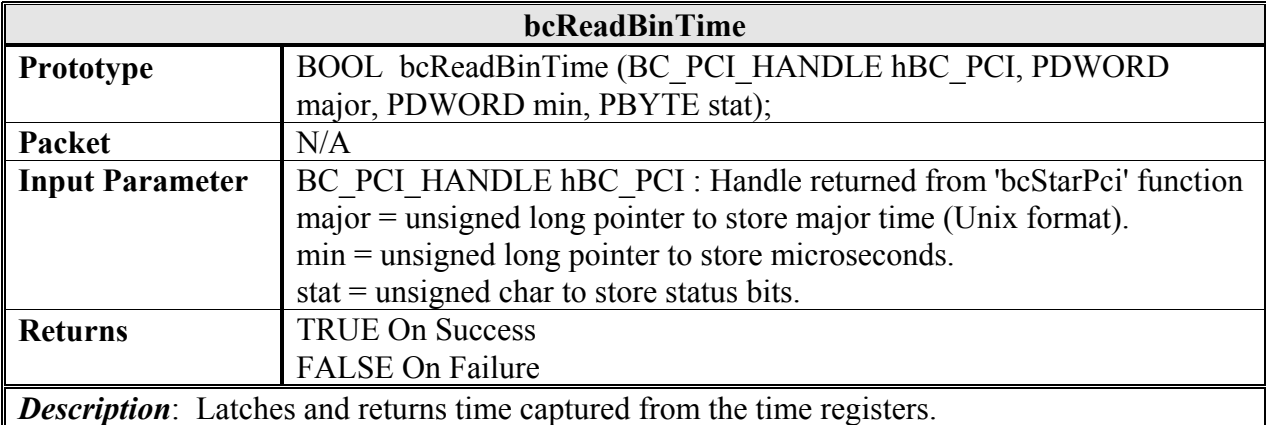

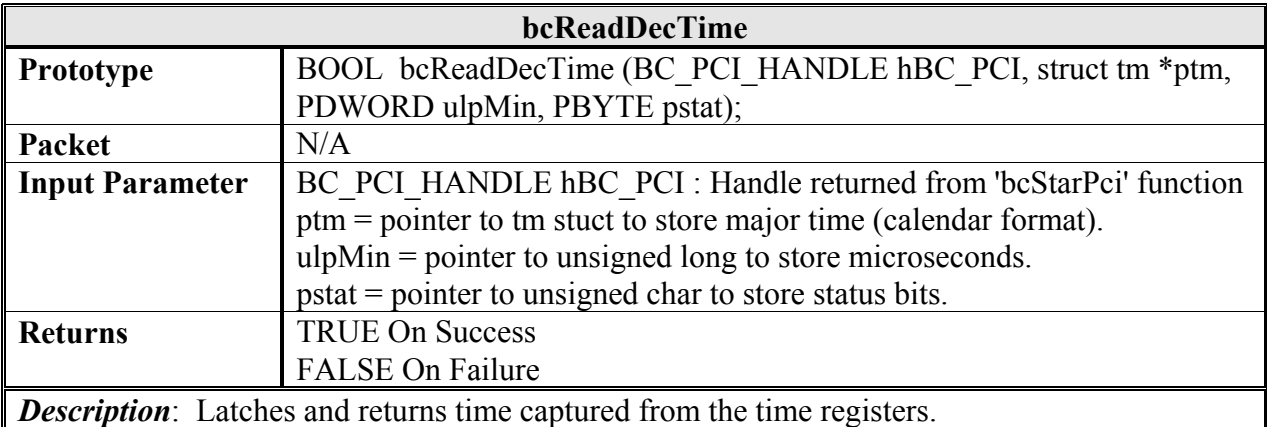

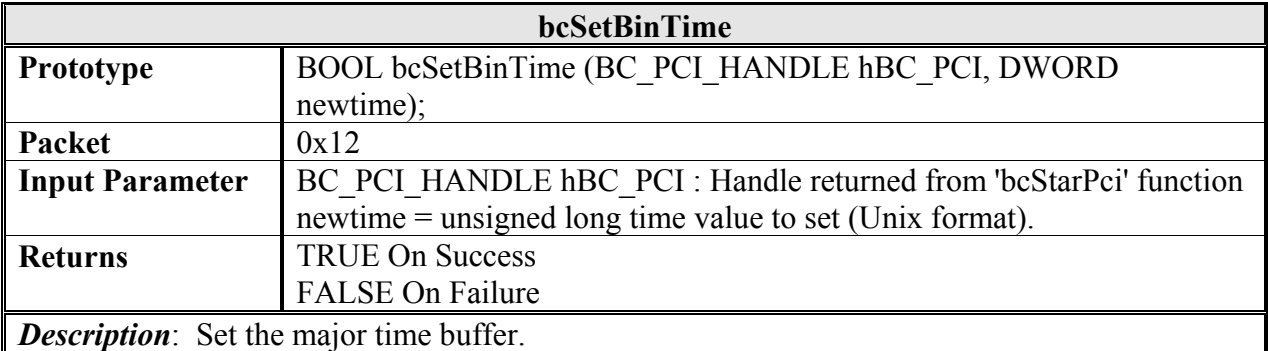

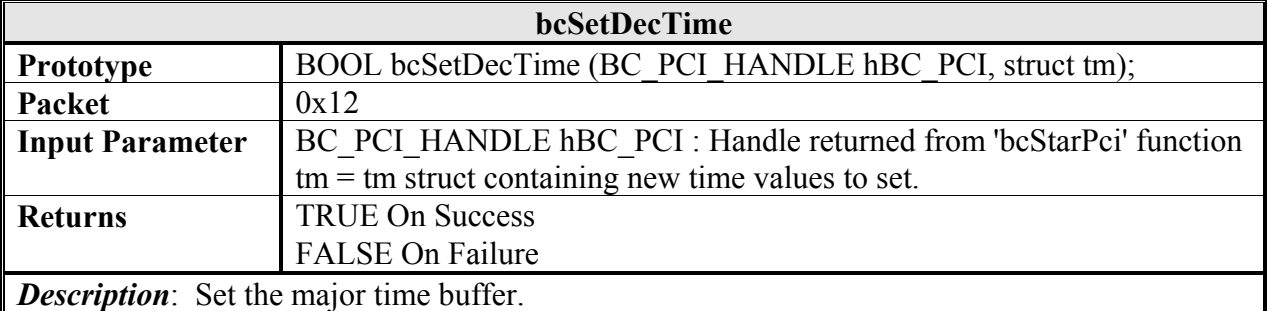

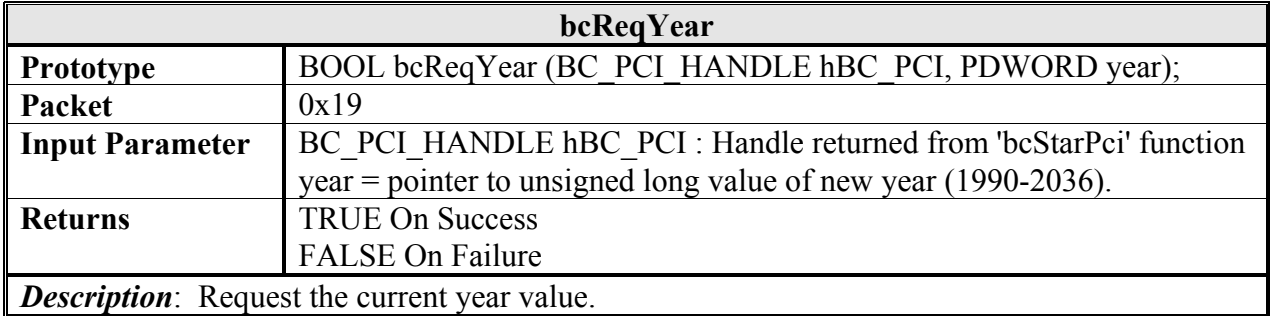

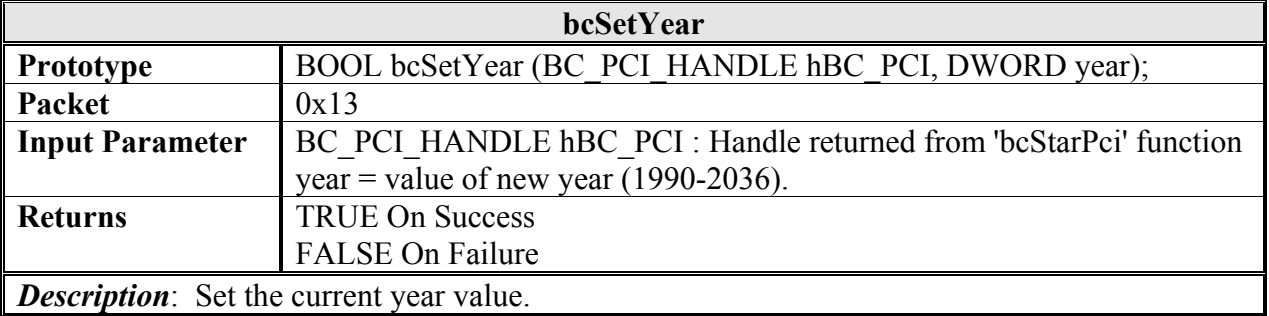

**bcReadEventTime** 

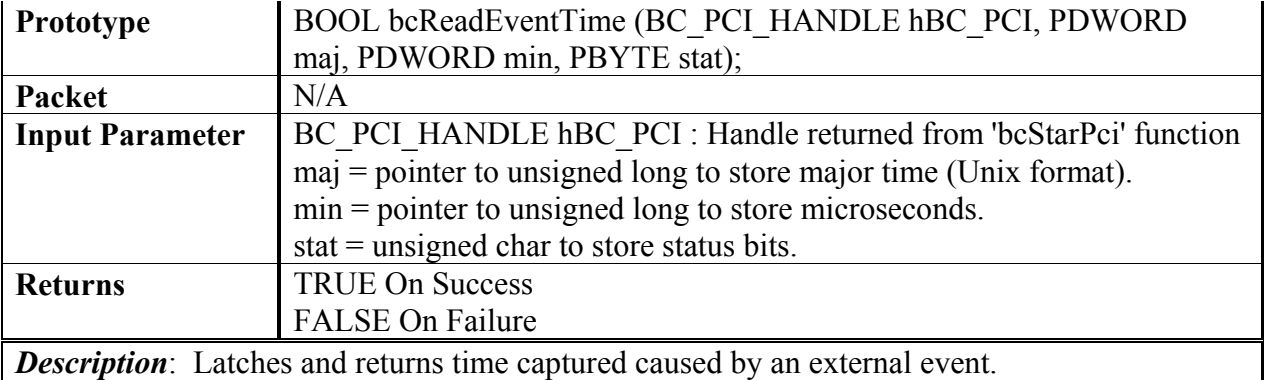

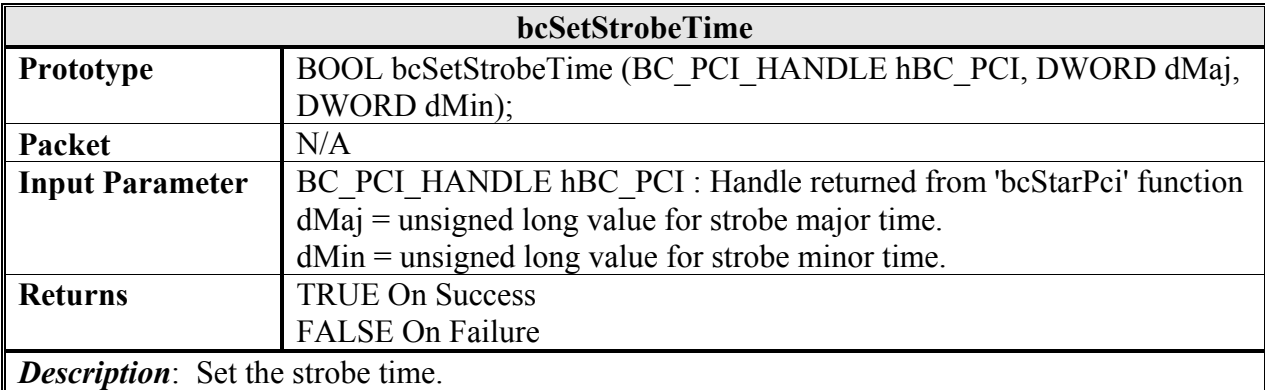

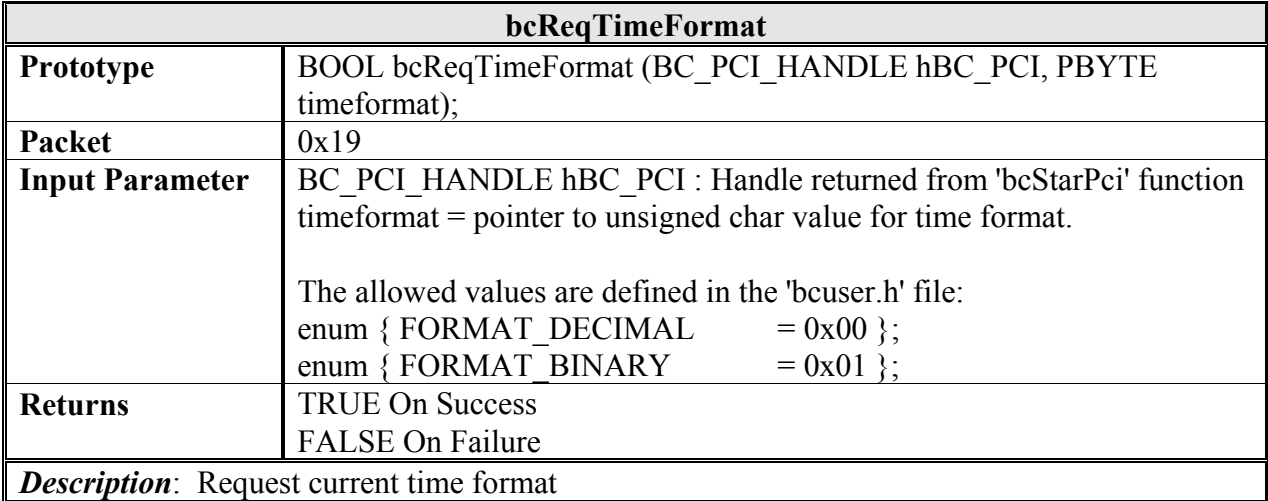

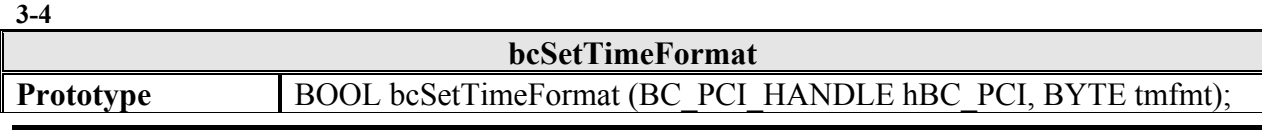

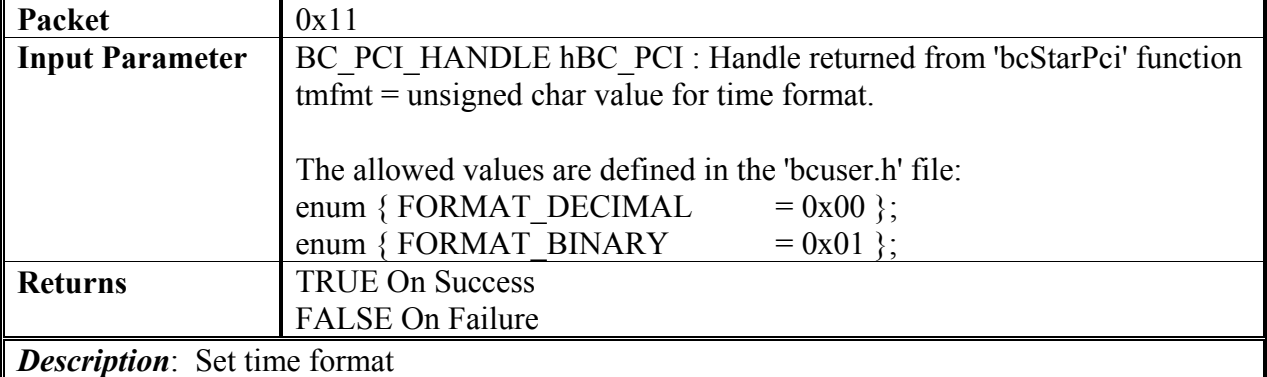

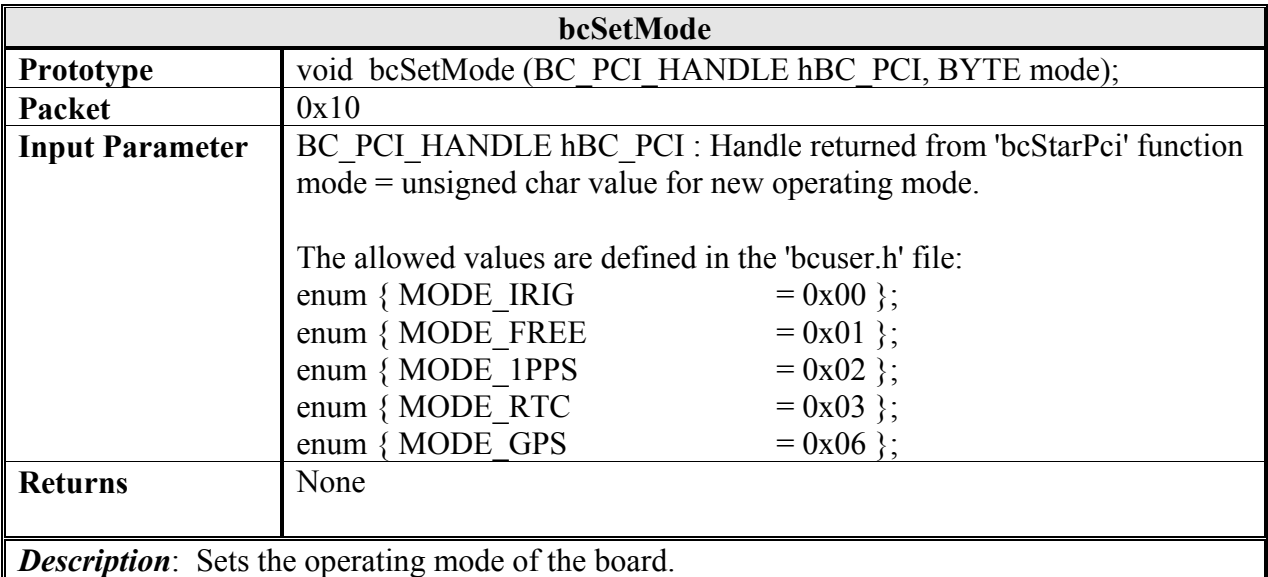

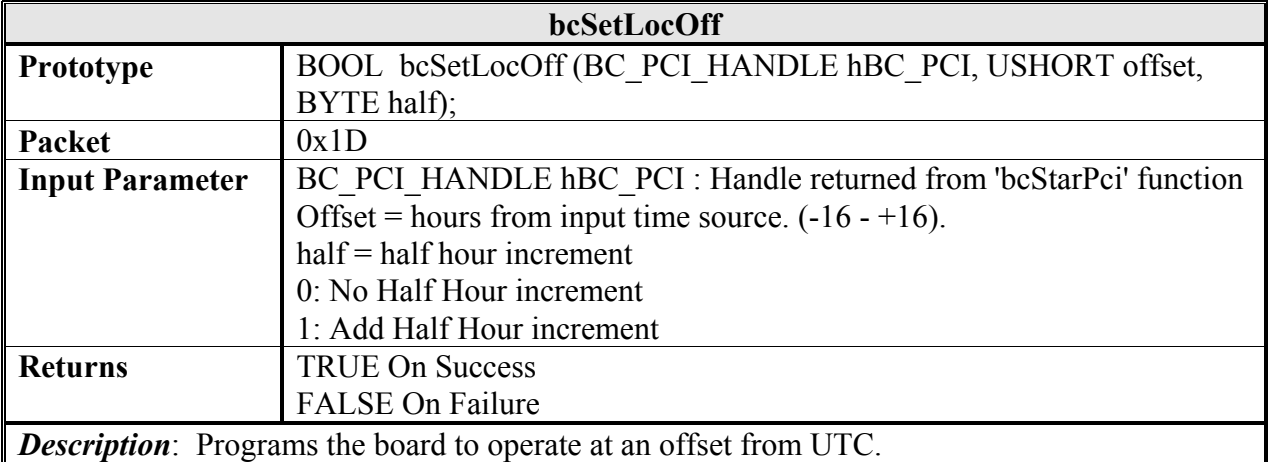

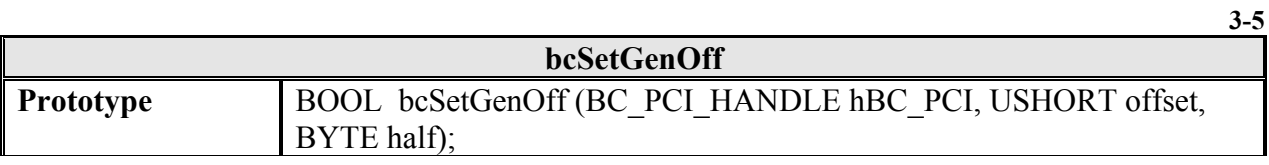

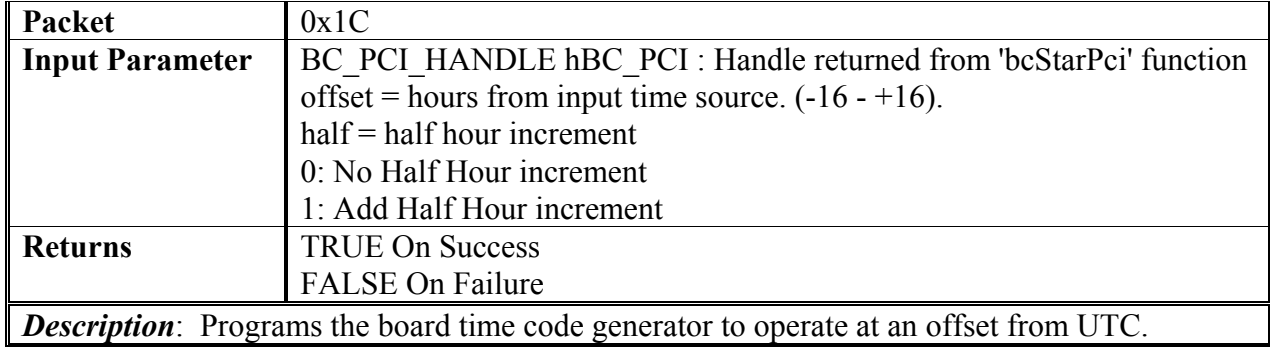

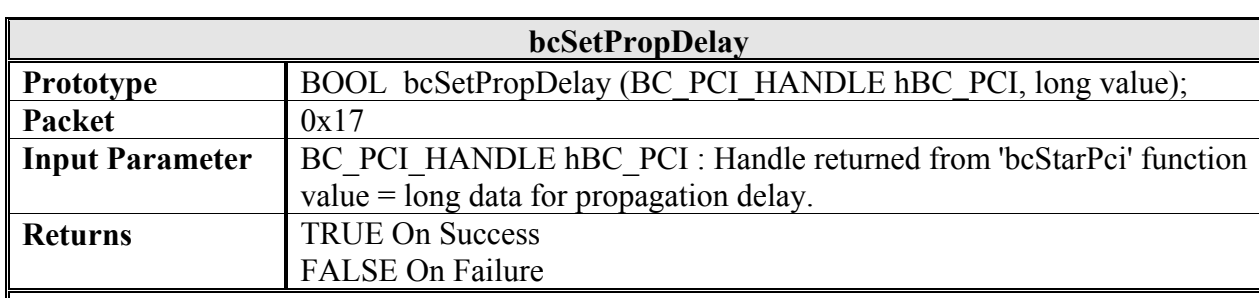

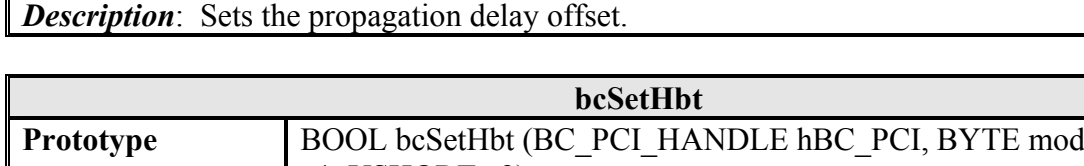

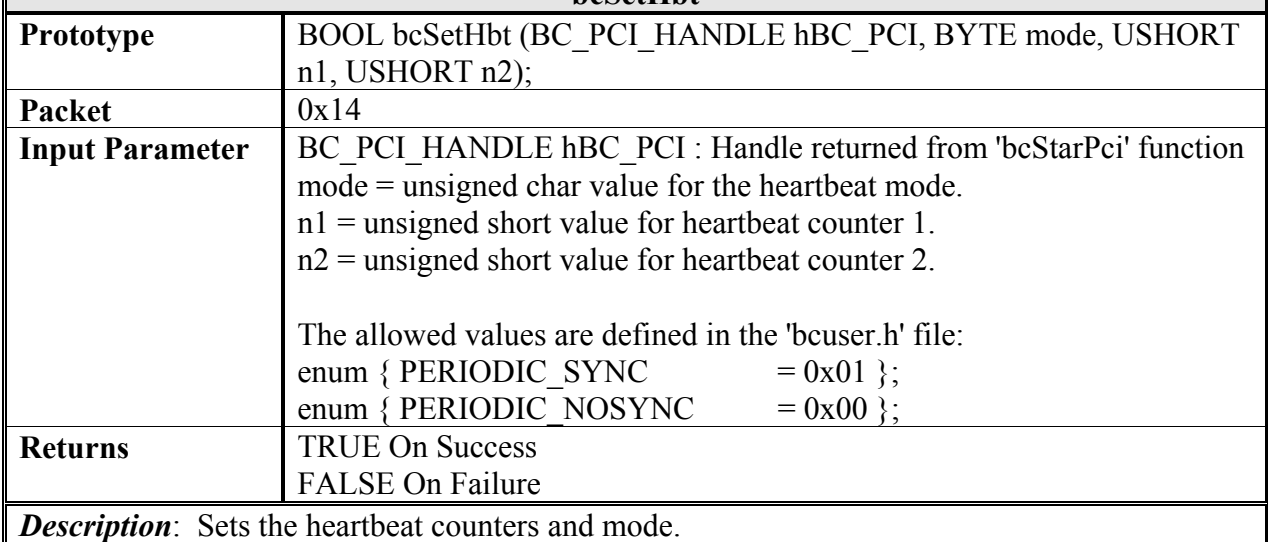

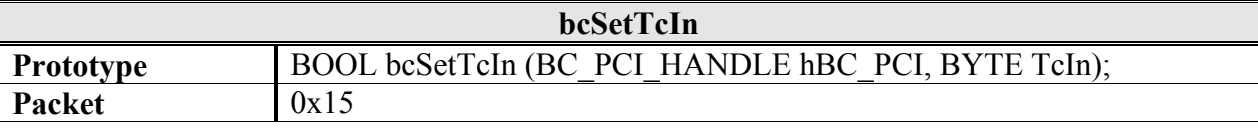

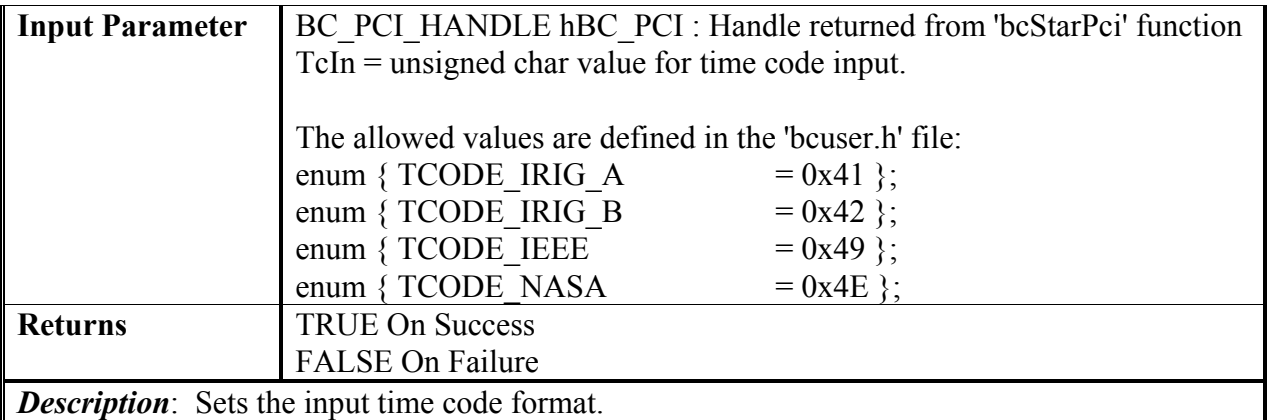

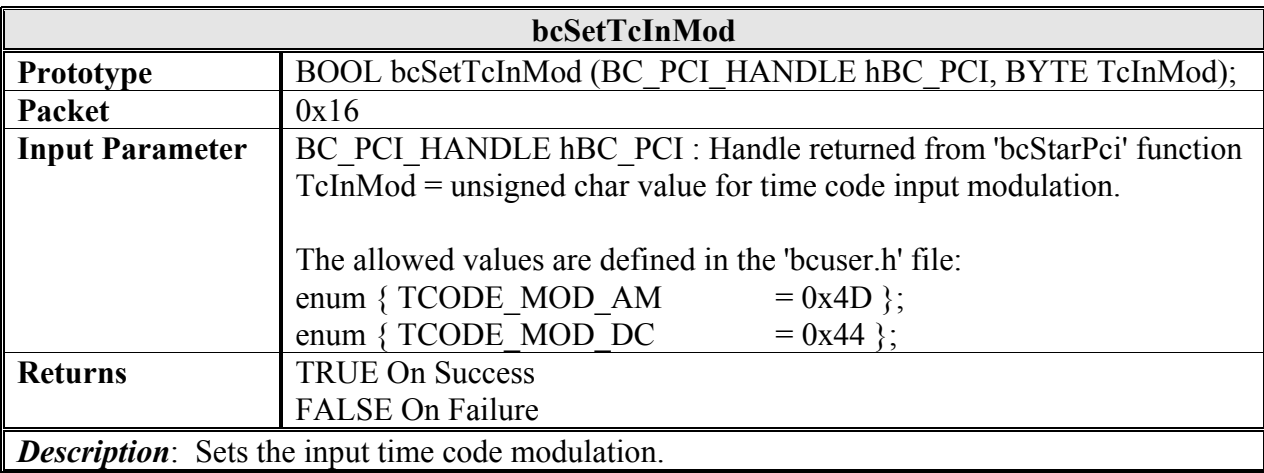

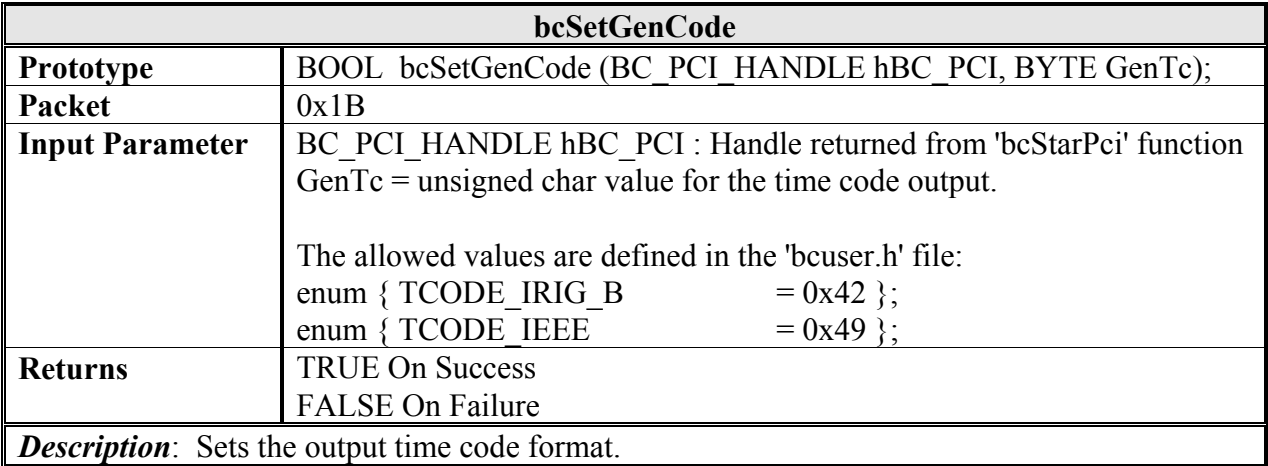

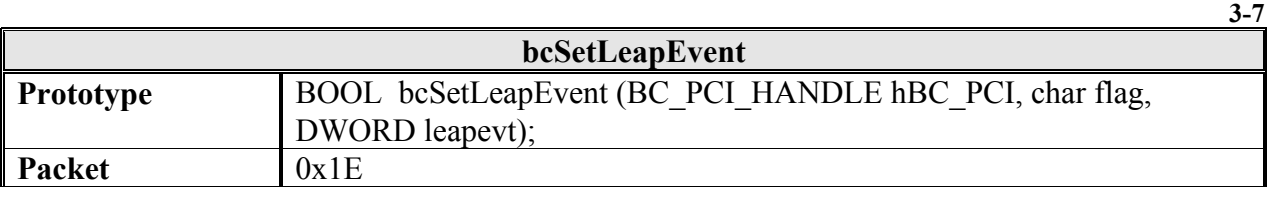

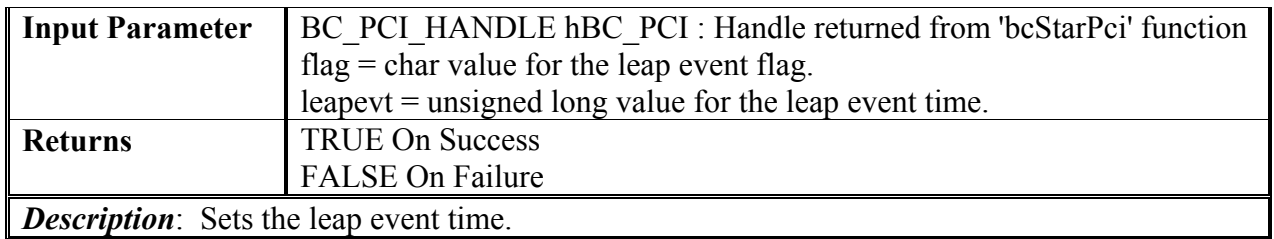

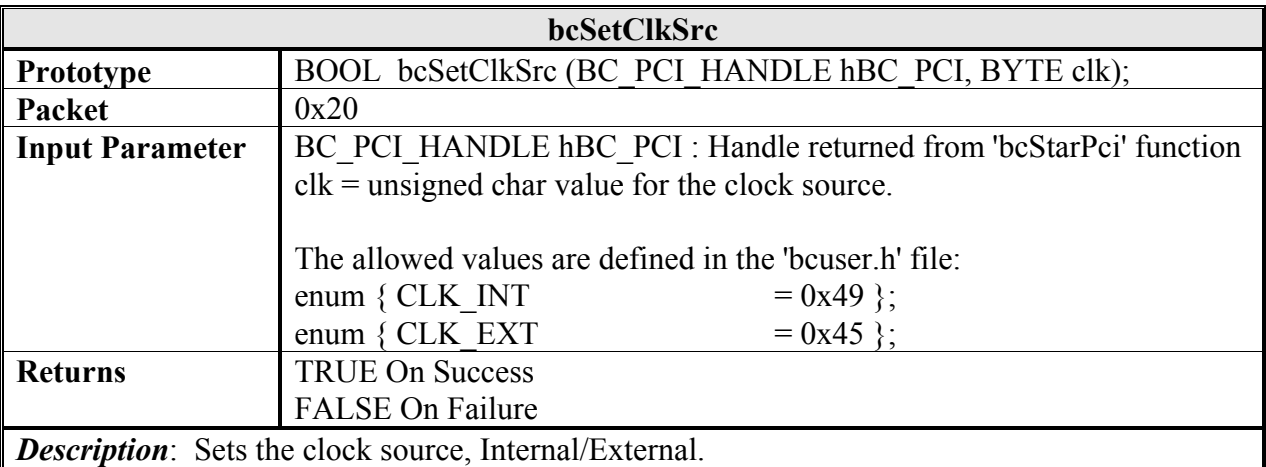

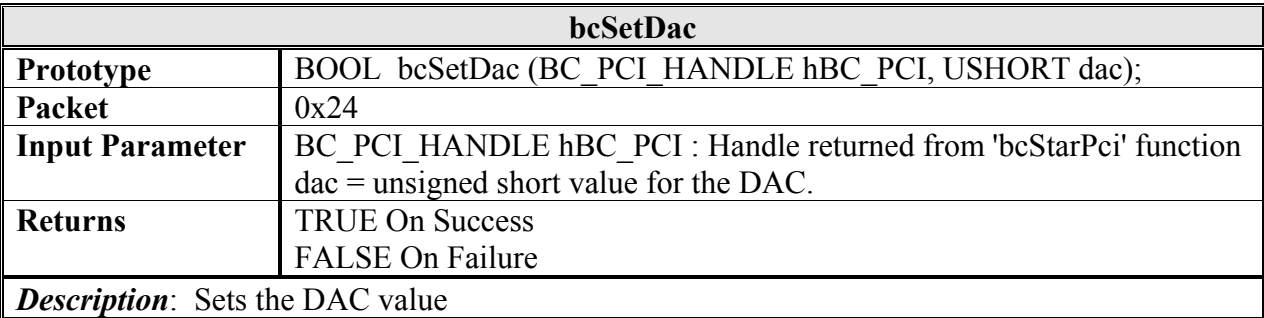

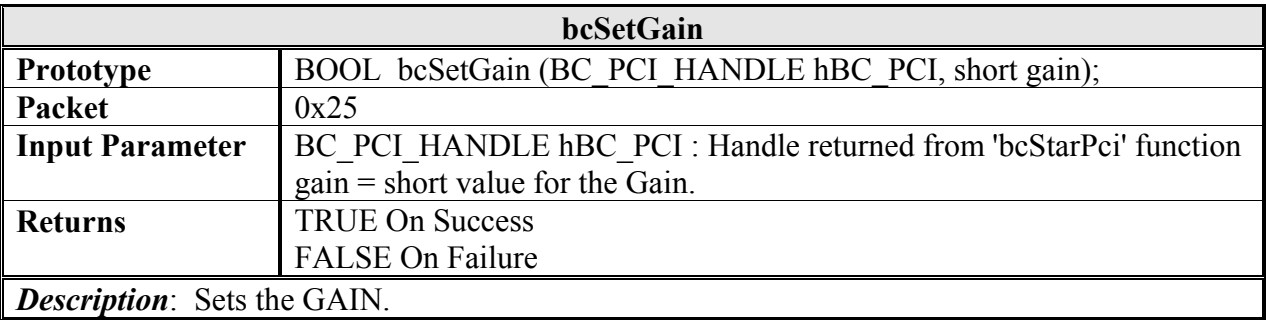

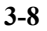

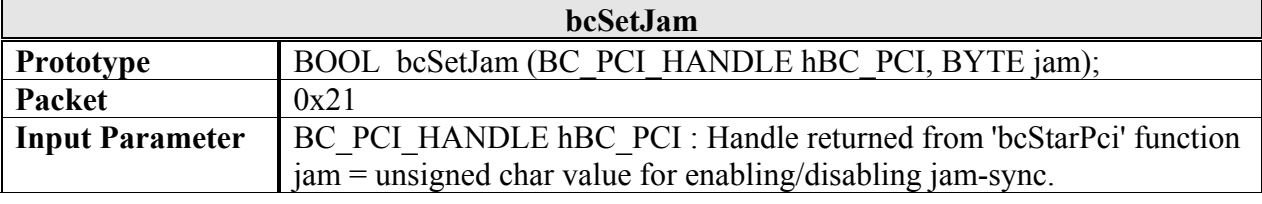

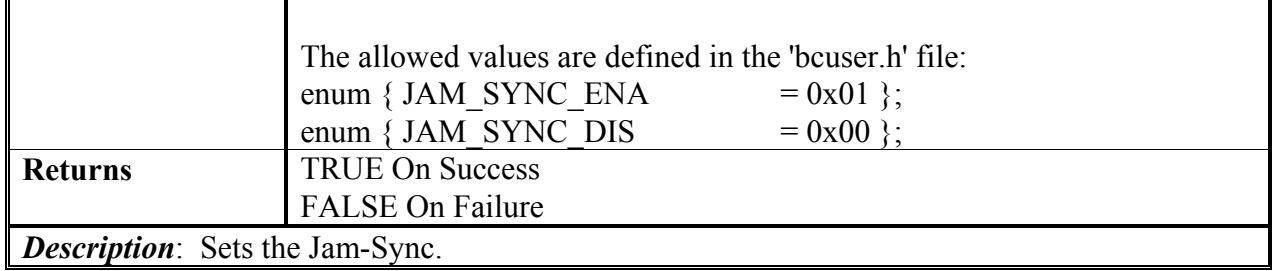

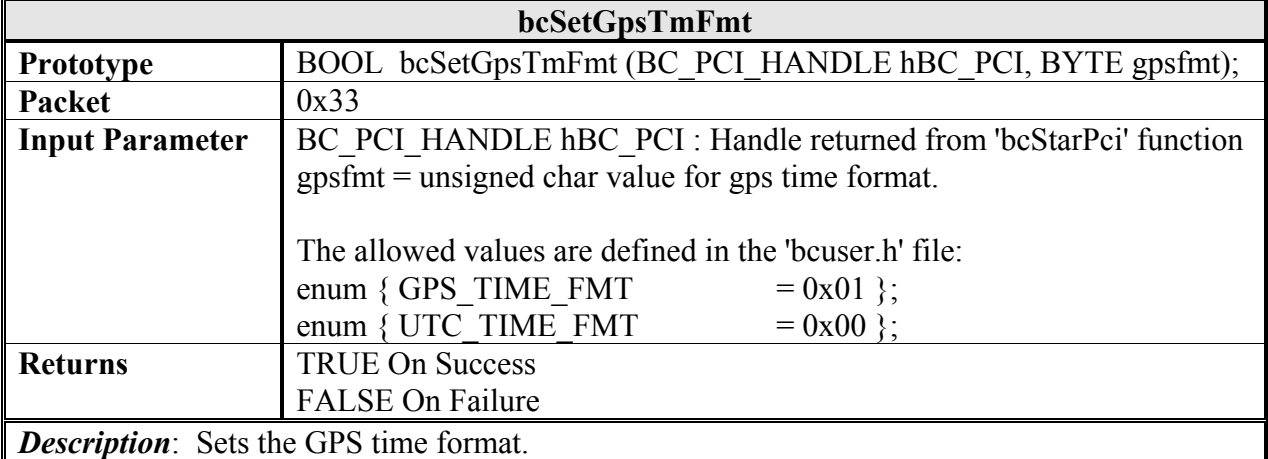

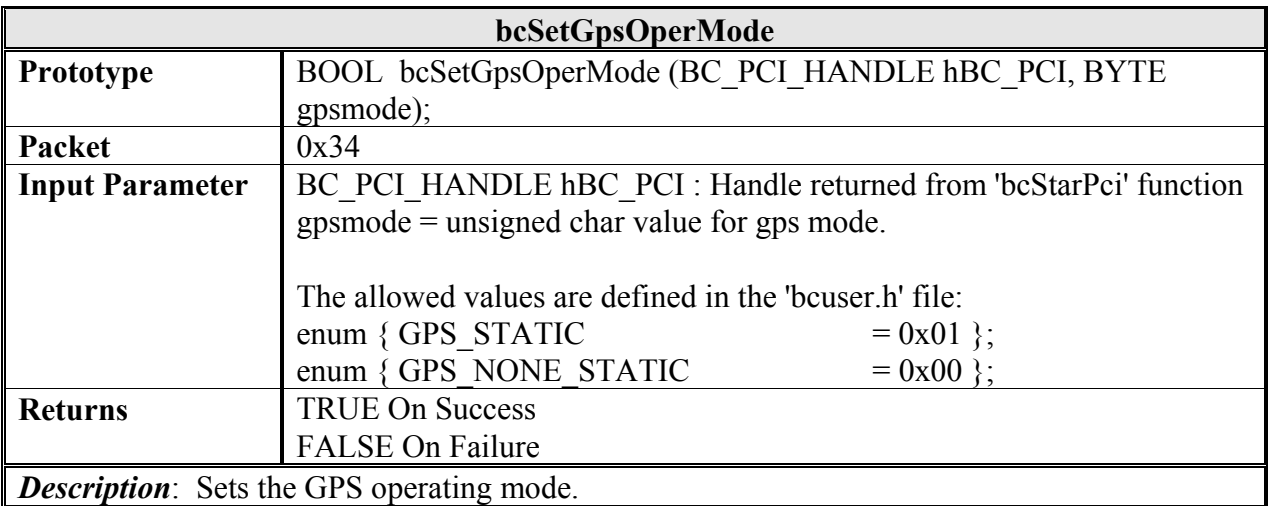

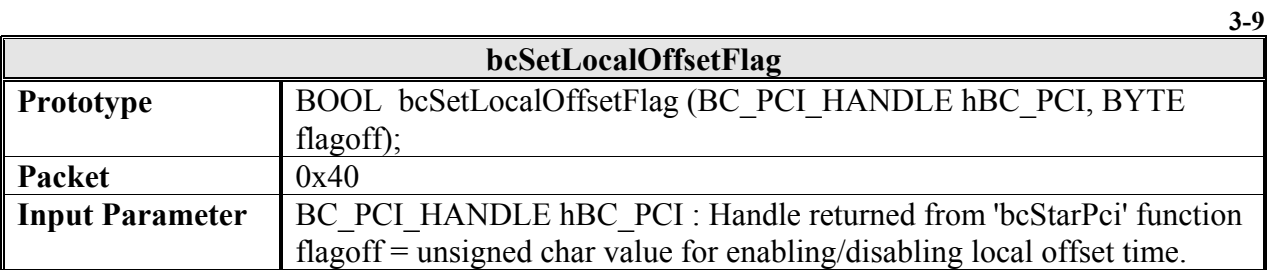

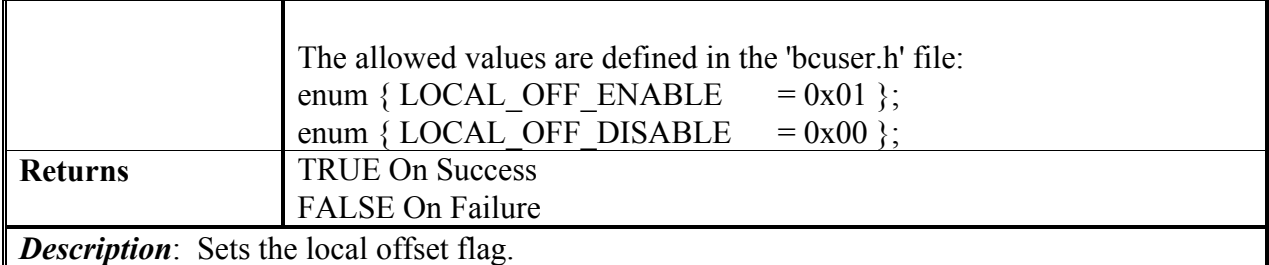

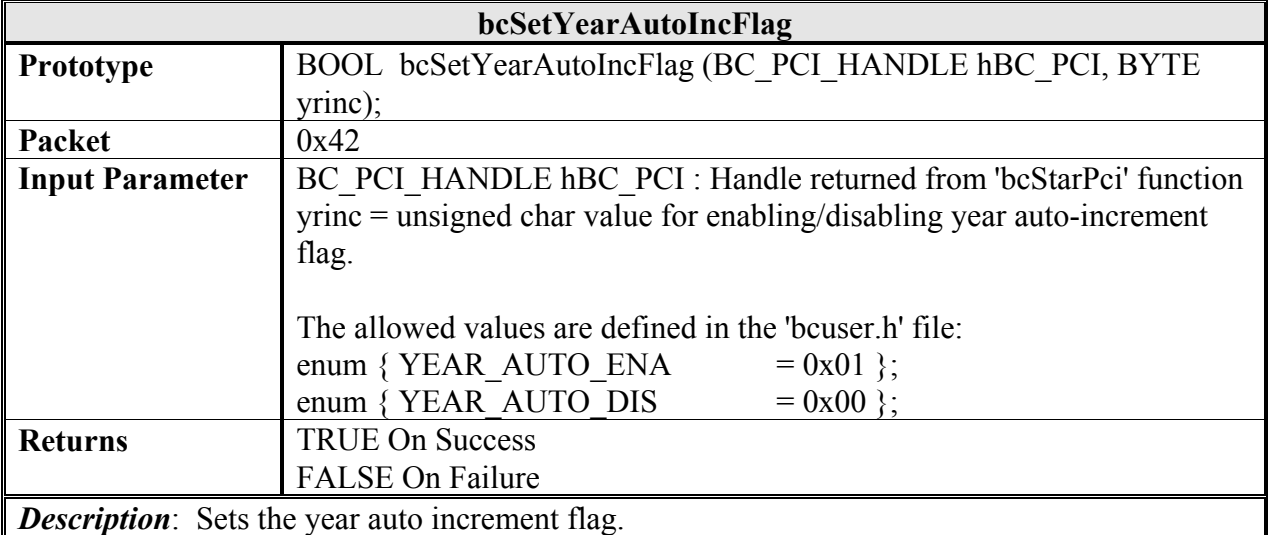

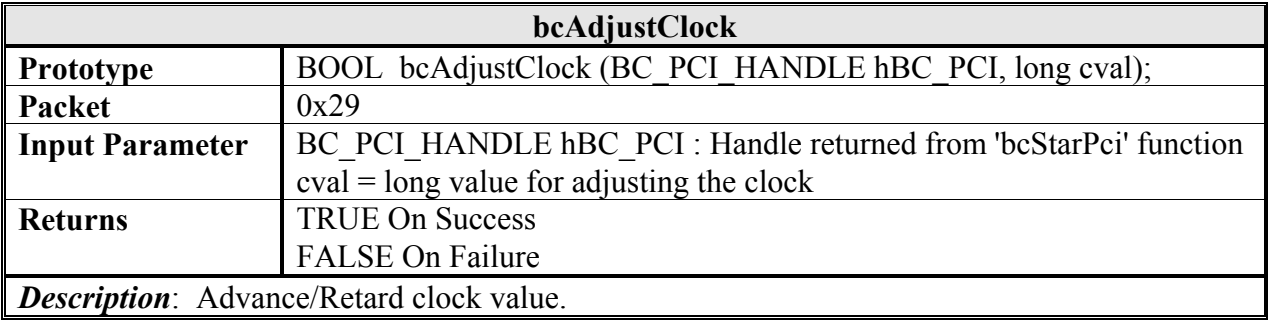

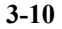

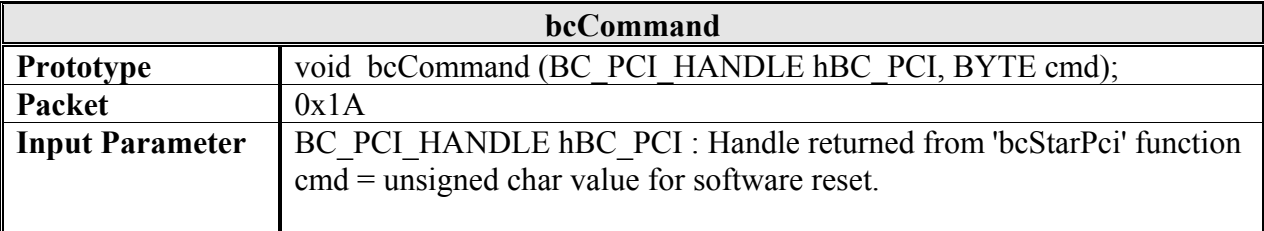

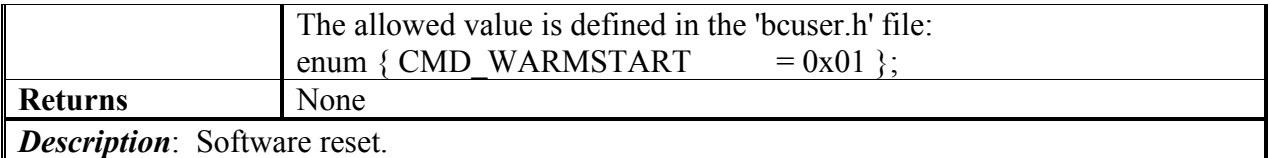

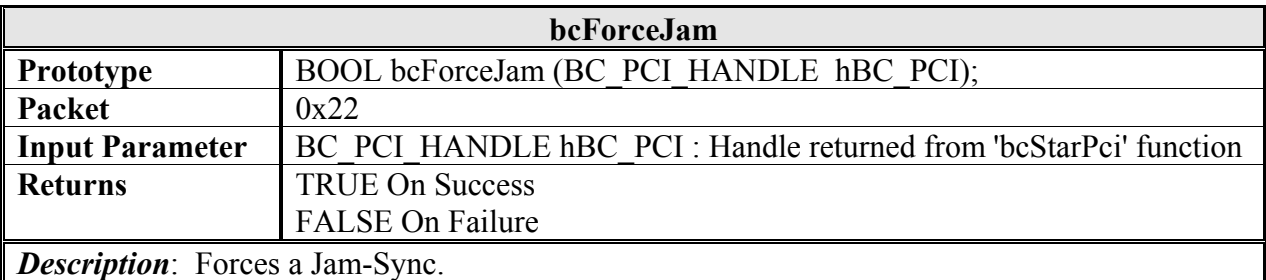

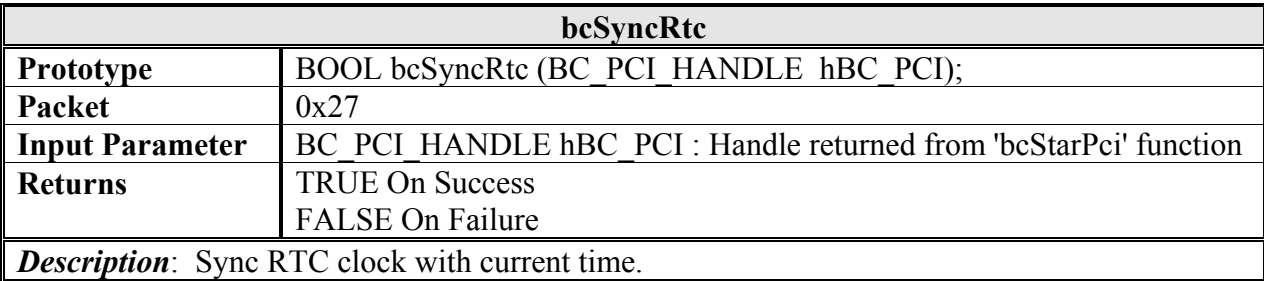

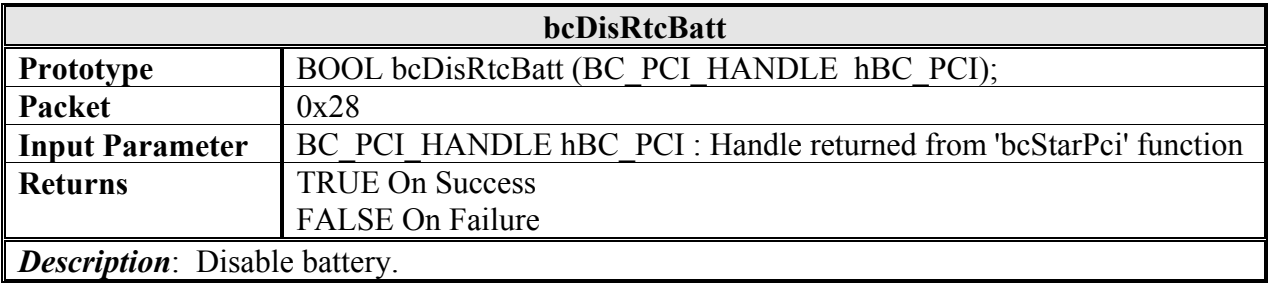

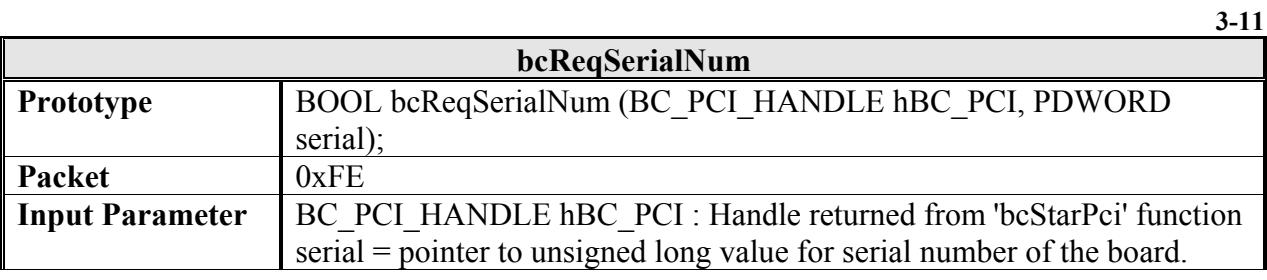

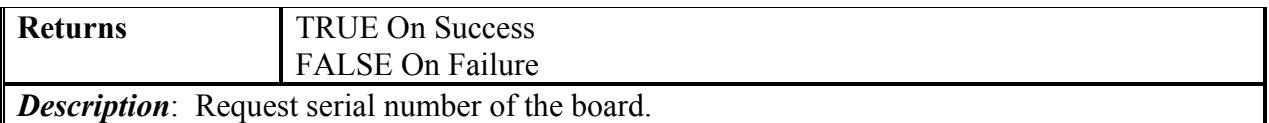

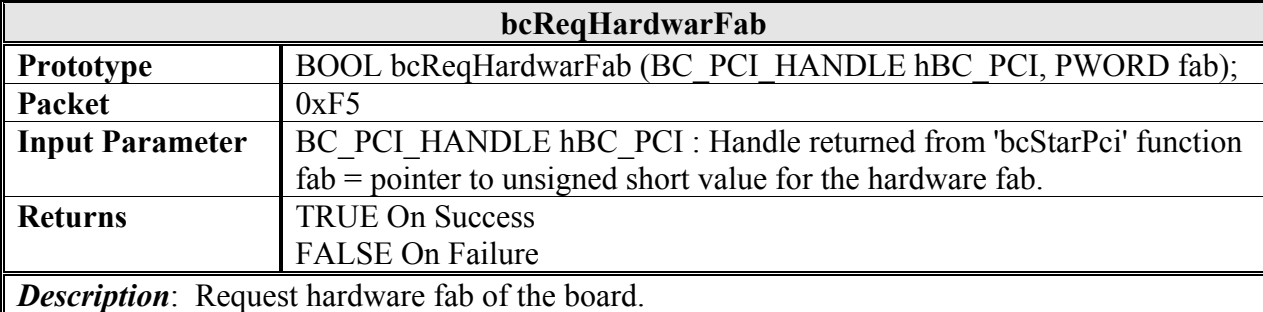

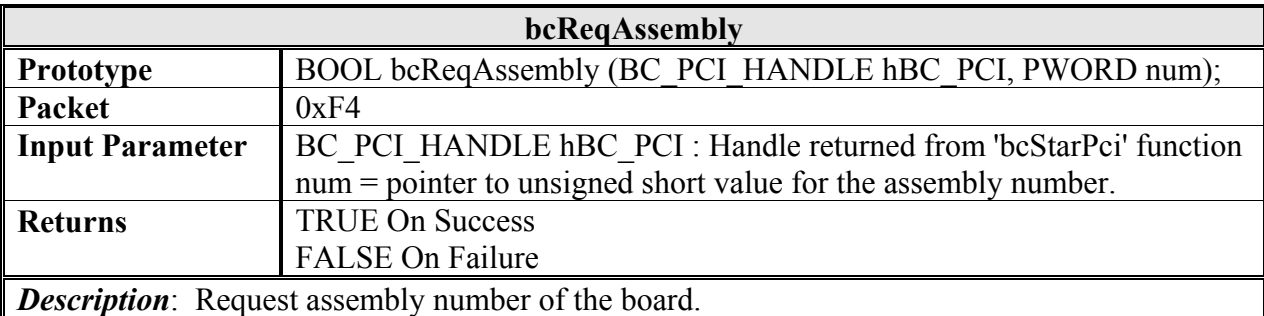

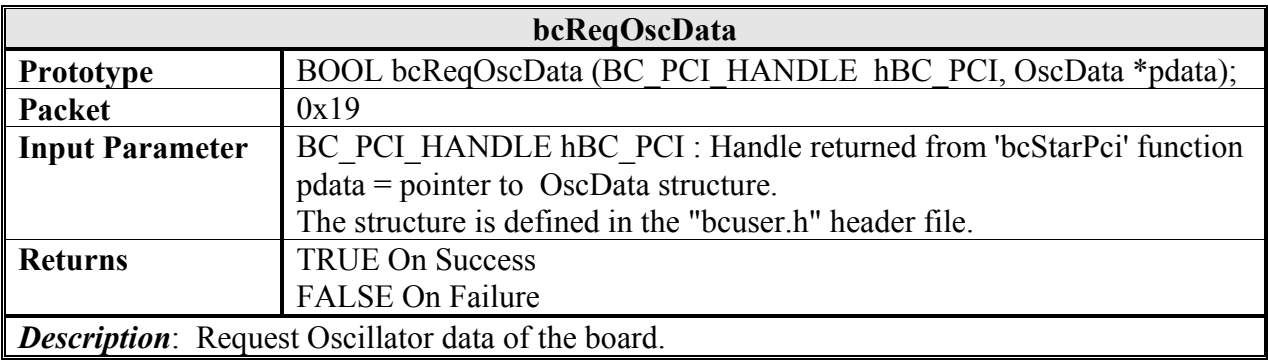

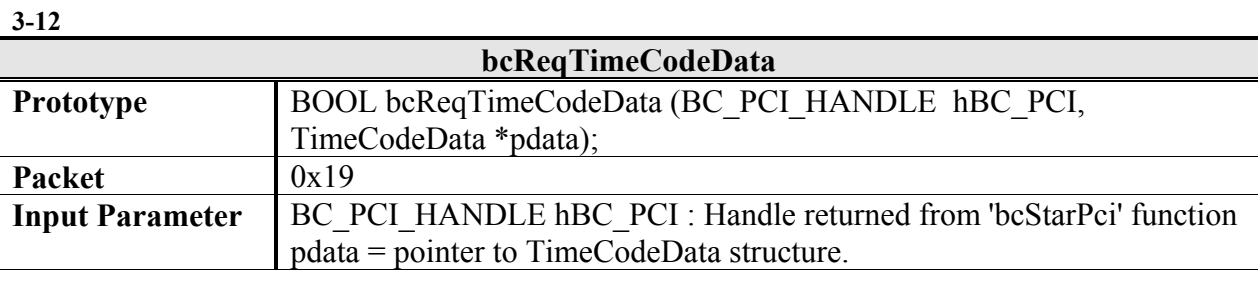

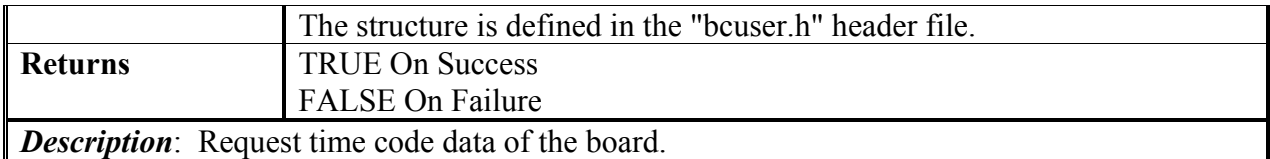

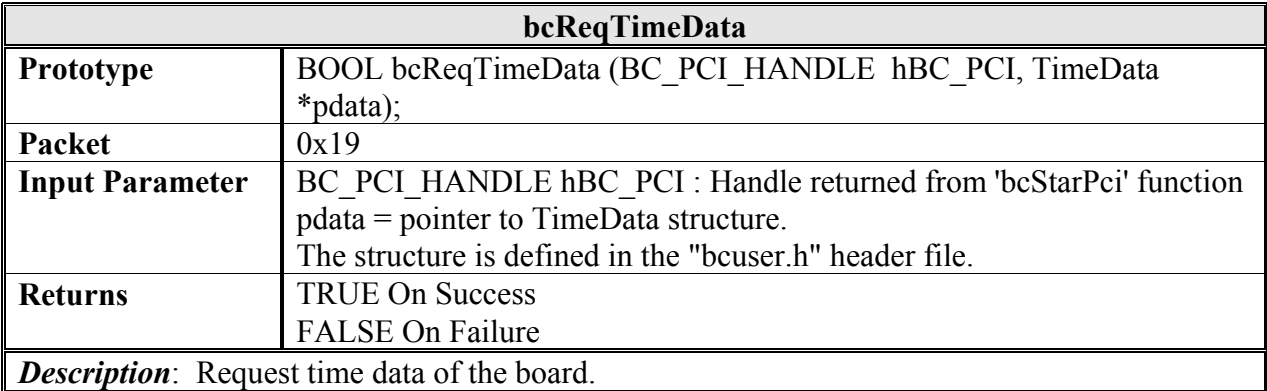

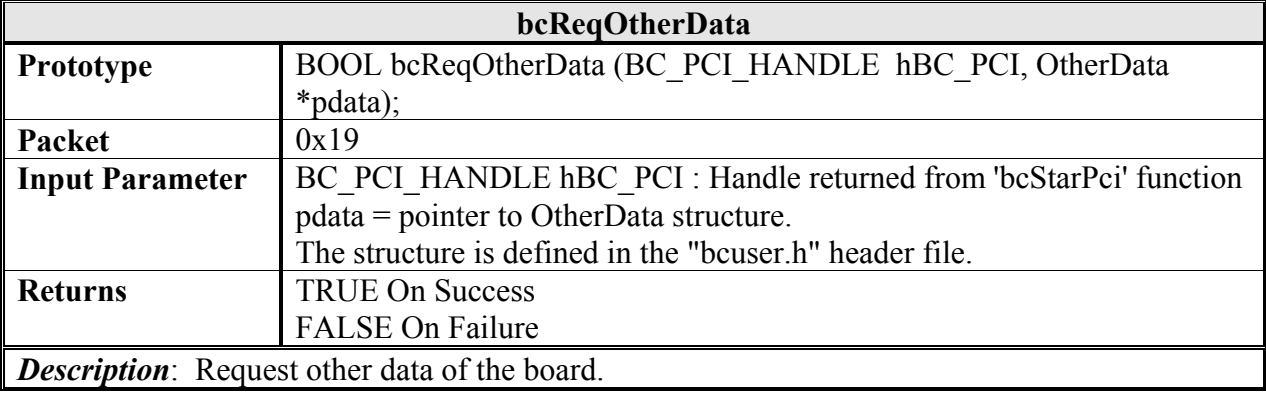

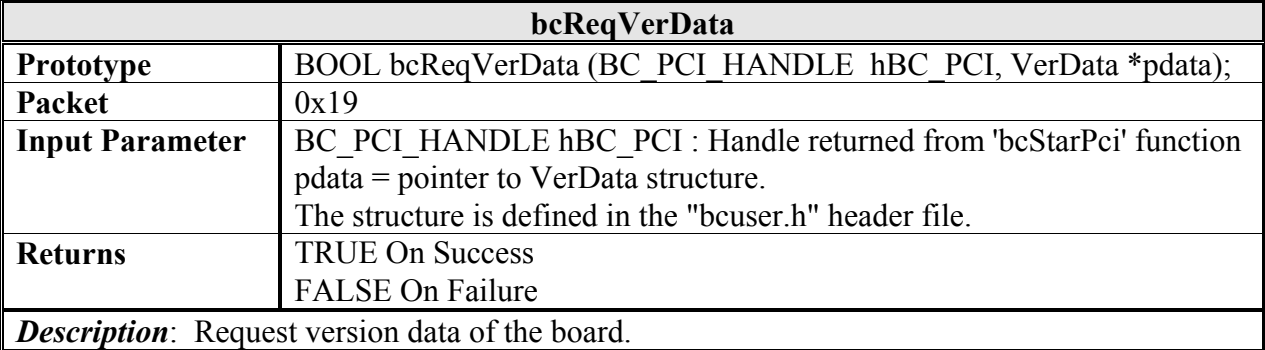

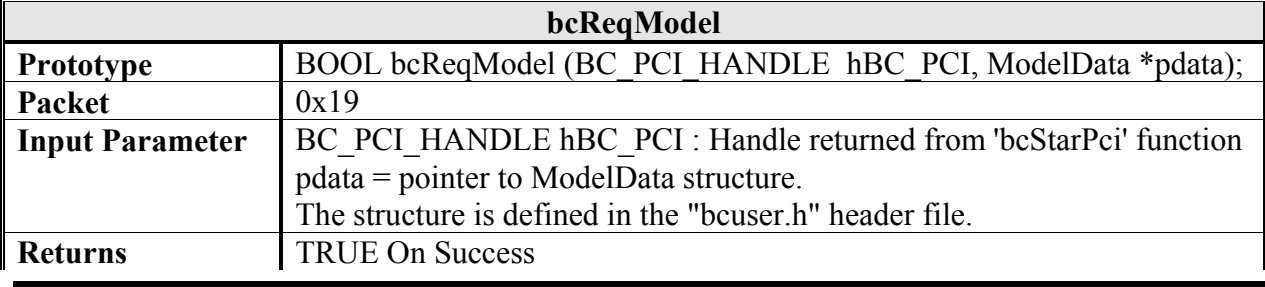

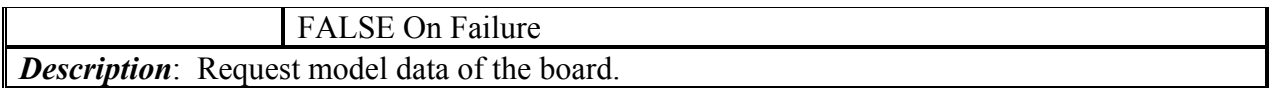

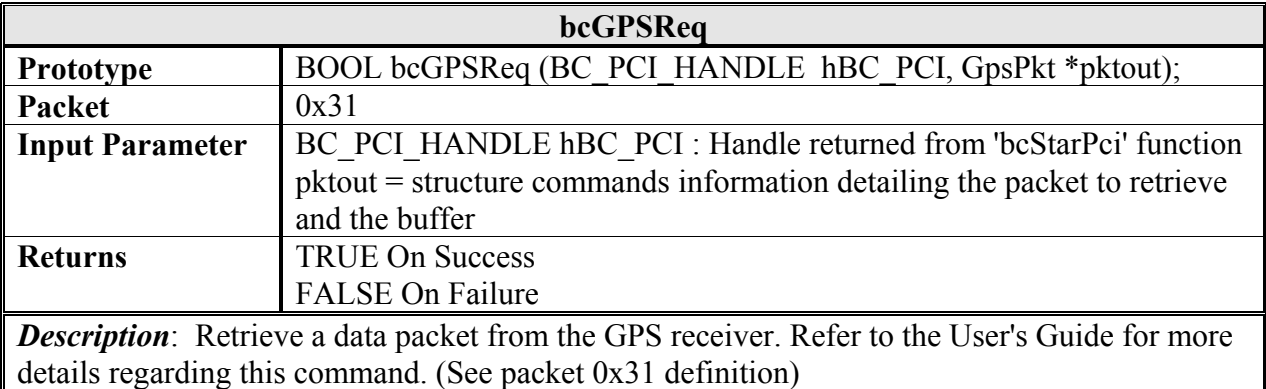

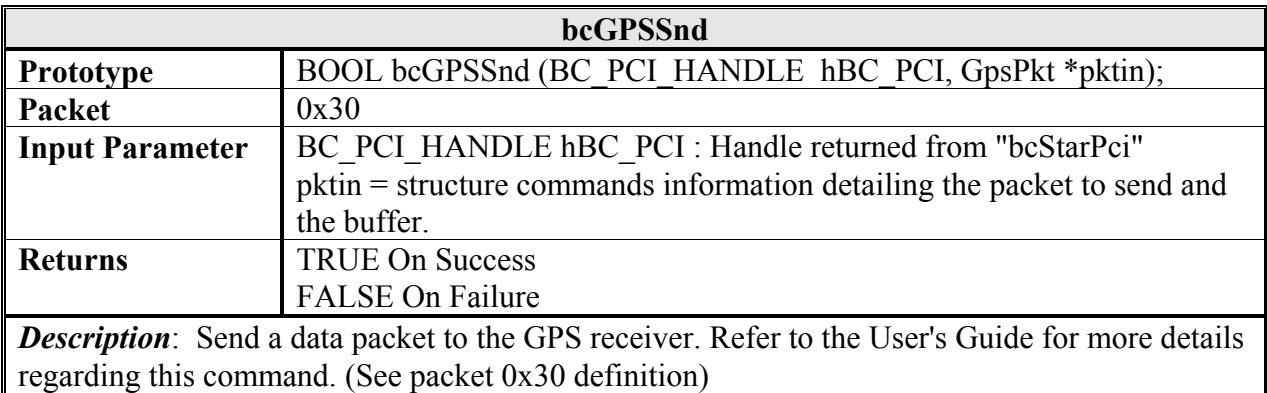

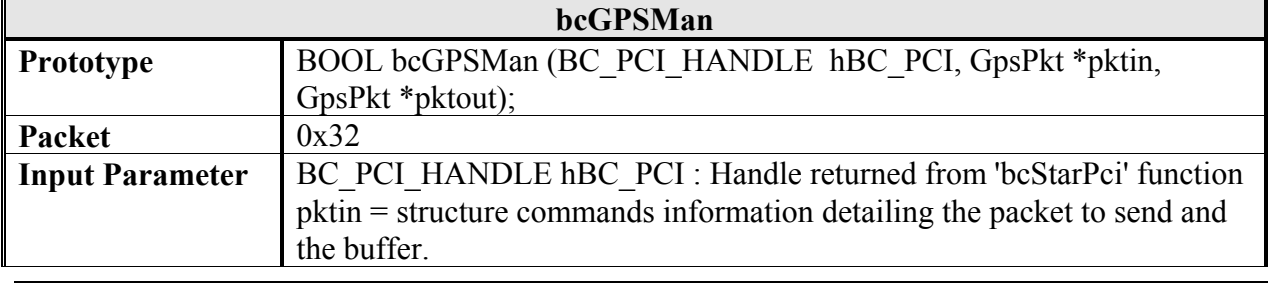

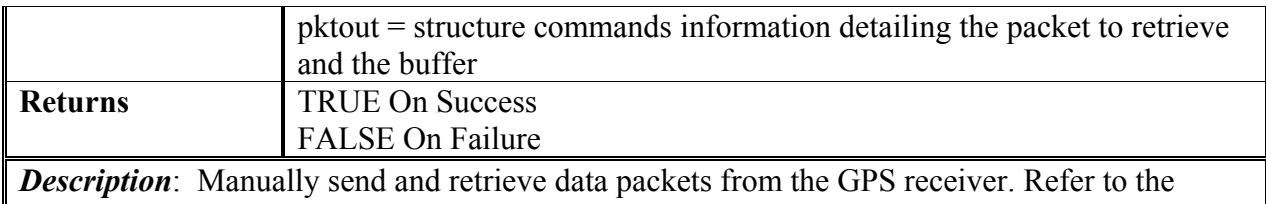

User's Guide for more details regarding this command. (See Packet0x32 definition)

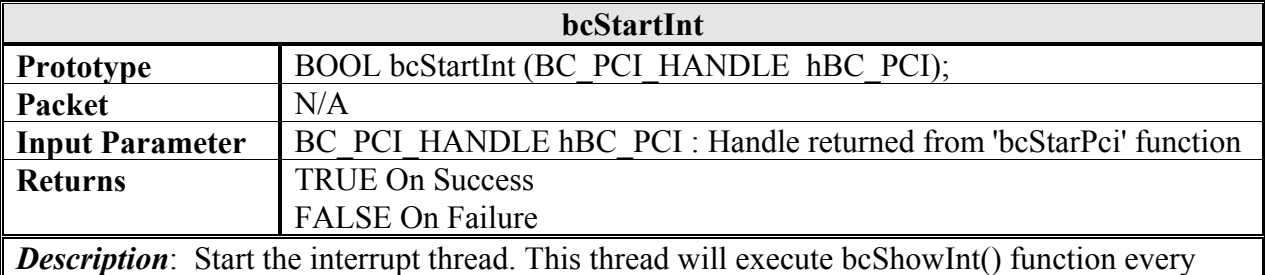

time an interrupt is detected.

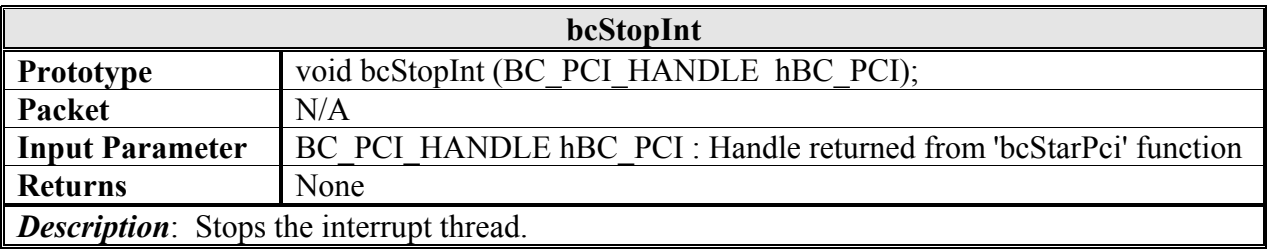

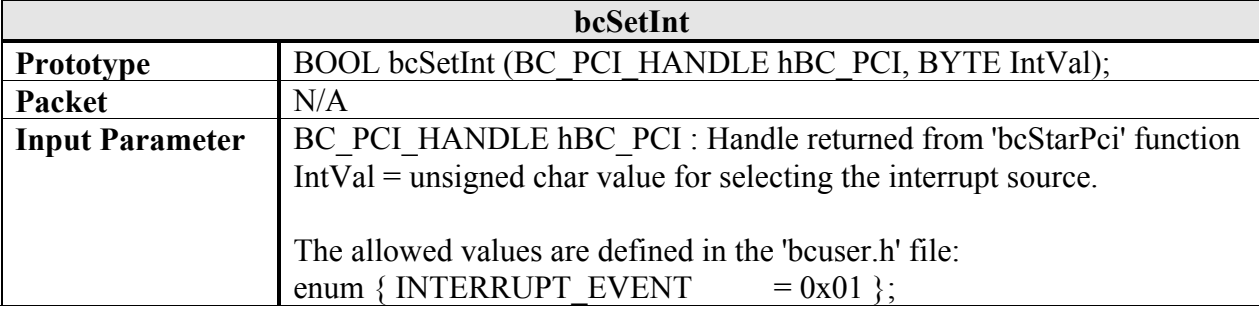

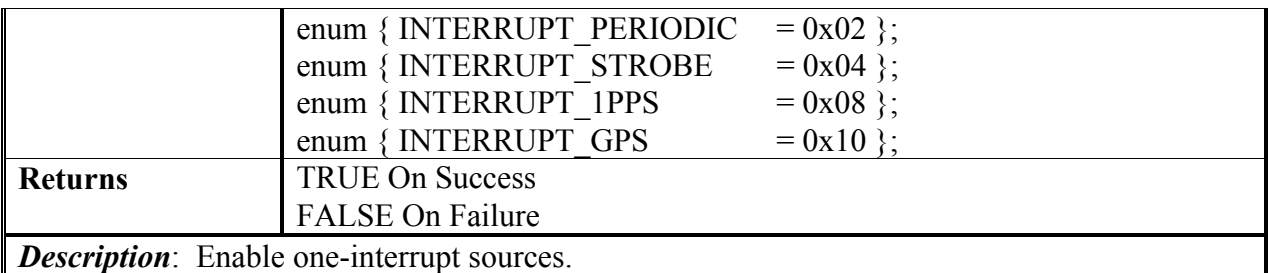

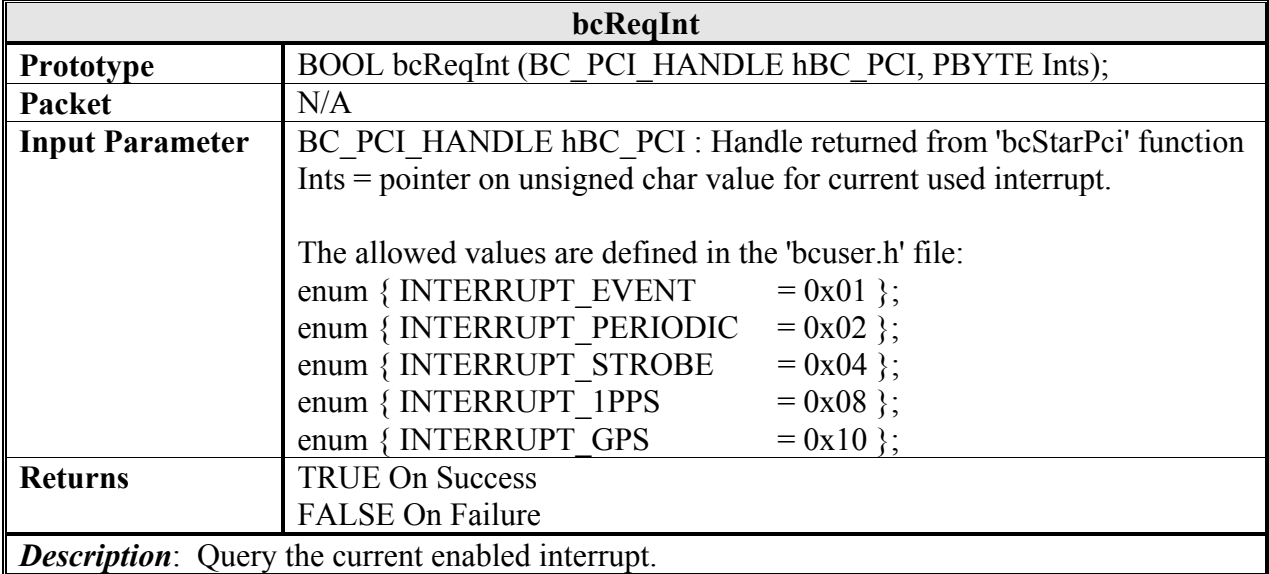

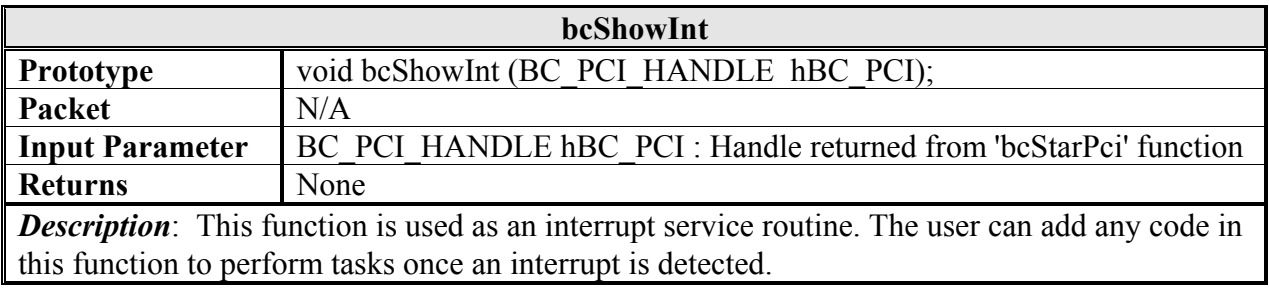